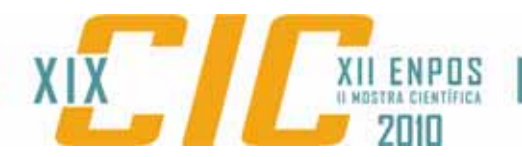

#### O USO E ANÁLISE DE TÉCNICAS DE CLASSIFICAÇÃO DE IMAGENS DE SATÉLITE PARA ELABORAÇÃO DO MAPA DE COBERTURA VEGETAL E USOS DA TERRA – UM ESTUDO DE CASO DA MICROBACIA DO ARROIO JOÃO PADRE, PELOTAS-RS

### **PETER, Andersson Rodrigues<sup>1</sup>; SEVERO, Alcides Cristiano Morais<sup>1</sup>; MARTH, Jonathan Duarte2 ; COLLISCHONN, Erika3 .**

<sup>1</sup> Acadêmico do curso de Geografia Bacharelado - UFPel. arodriguespeter@yahoo.com.br; *2 Mestrando em Geografia – UFRGS 3 Profª Dra. – DEGEO – ICH – UFPel.* 

# **1 INTRODUÇÃO**

Os avanços na área da automatização e da informática possibilitaram para a ciência geográfica uma visão abrangente sobre as questões que norteiam o seu objeto de estudo, assim como, sua forma de interpretar as relações que são desenvolvidas no espaço geográfico a partir de modelos de representação da realidade. Isto se deu através do manejo de ferramentas como o GPS (Global Position System), o Sensoriamento Remoto e os SIGs (Sistemas de informações geográficas) (VENTURI, 2005).

A partir dos *softwares* de sistemas de informações geográficas é possível mapear diversas variáveis, como por exemplo, a cobertura vegetal e os usos da terra. Além disso, esses sistemas oferecem alternativas de manipulação de dados, tendo por finalidade, localizar objetos, estabelecer padrões de continuidade, relacionar e cruzar informações (MIRANDA, 2005).

Atualmente, em razão da exploração excessiva dos recursos naturais e dos impactos causados ao meio ambiente, torna-se importante a realização de estudos que possam criar tais modelos de representação, assessorando no planejamento das intervenções humanas.

O mapa de cobertura vegetal e usos da terra em áreas com elevadas declividades, onde há uma maior susceptibilidade à erosão (GUERRA, 2007), é uma ferramenta que pode auxiliar na redução dos impactos ao meio ambiente. Neste contexto foi utilizada como unidade de análise a microbacia do Arroio João Padre, situada no município de Pelotas-RS, cuja população é a terceira maior do estado do Rio Grande do Sul (IBGE, 2006). A microbacia está entre as coordenadas geográficas: 31° 35' 16,034" e 31° 38' 24,81" S, e 52° 29' 52,01" e 52° 25' 25,07" W.

Esse trabalho tem por objetivo elaborar mapas de cobertura vegetal e usos da terra em ambiente digital no *software* ArcGis 9.2, através de três técnicas: classificação não-supervisionada, classificação supervisionada e vetorização manual, assim como quantificar e analisar os resultados encontrados a fim de evidenciar as semelhanças e diferenças entre as técnicas utilizadas.

#### **2 METODOLOGIA (MATERIAL E MÉTODOS)**

Para a elaboração do trabalho, em um primeiro momento, foi realizado o estudo bibliográfico sobre o tema, em livros, manuais e tutoriais de geoprocessamento e sensoriamento remoto. A classificação de uso da terra seguiu o modelo proposto pelo IBGE (2006).

Em um segundo momento, foi feito o levantamento do material cartográfico disponível para a delimitação da área de estudo e elaboração dos mapas. Os

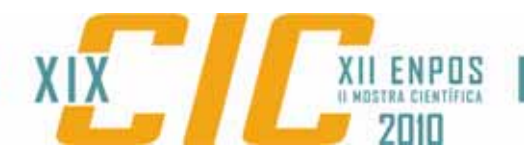

materiais cartográficos utilizados na pesquisa foram: carta topográfica desenvolvida pelo Ministério do Exército, Diretoria de Serviços Geográficos em escala 1:50000, folha de Monte Bonito (SH-22-Y-D-IV-1); imagens de satélite disponibilizadas pelo INPE (Instituto Espacial de Pesquisas Espaciais) em seu catálogo de imagens: LANDSAT Sensor TM, órbita/ponto: 221-082 (31/03/2010), composição colorida R(3)G(2)B(1) e CBERS 2B Sensor HRC, órbita/ponto: 158-C/135-5 (11/07/2007).

Após essa fase, foi criado o projeto no software ArcGis 9.2, no qual os planos de informações foram divididos em *Layers* (Camadas) para melhor visualização das classes temáticas. A carta topográfica e as imagens de satélite foram inseridas no projeto e georreferenciadas. Em seguida, foi realizada a vetorização do limite da bacia, dos corpos hídricos e das principais estradas da área de abrangência da bacia, em formato SHP (*Shape*).

A elaboração do mapa de classificação não-supervisionada se deu através da extensão *Spatial Analyst Tools,* a partir da seguinte seqüência de comando: *Multivariate, Iso Cluster; Multivariate, Maximum Likelihood Classification*. Segundo Fitz (2008) a classificação não-supervisionada se dá pela padronização das classes a partir do valor do pixel da imagem de forma automática em agrupamentos, ou *clusters*.

O mapa a partir da classificação supervisionada, no qual foram registradas sessenta assinaturas para a posterior classificação da imagem pelo *software*, se deu na extensão *Spatial Analyst Tools,* a partir da seguinte seqüência de comando: *Multivariate, Create Signatures; Multivariate, Maximum Likelihood Classification*. Esta técnica consiste basicamente em auxiliar o computador na interpretação da imagem a partir da extração de amostras de pixel (FITZ, 2008).

Em seguida, foi realizado o mapa de vetorização manual. Para a elaboração deste foram utilizadas técnicas de fotointerpretação, considerando-se as propriedades dos objetos, tais como: tonalidade, cor, textura, tamanho, forma, sombra, altura, padrão e localização (FLORENZANO, 2002) & (FITZ, 2008). Nesta etapa foi utilizado o *software* Google Earth Pro Gold Edition auxiliando na interpretação das imagens. Nessa técnica, é o operador que tem o total controle sobre as classes, estas sendo delimitadas via *mouse*.

Por fim, efetuou-se a vetorização das classes geradas em arquivo *raster* nas técnicas de classificação não-supervisionado e superisionada, de forma automática na extensão *Spatial Analyst*, através do comando: *Reclassify,* e na extensão *3D Analyst,* a partir da seguinte seqüência de comando: *Convert, Raster to Features,*  para o posterior cálculo de áreas.

#### **3 RESULTADOS E DISCUSSÕES**

O mapa elaborado a partir da técnica de classificação não-supervisionada ficou aquém do esperado. Com o intuito de alcançar a melhor classificação possível, foram propostas dez classes, sendo que ocorreu o registro de apenas três. Além disso, houve a generalização das classes correspondentes as áreas de mata nativa e reflorestamento, acarretando no agrupamento de ambas.

No mapa de classificação supervisionada foram registradas cinco classes, ou seja, mesmo número encontrado na elaboração do mapa de vetorização manual, com destaque para o solo exposto, que não foi inserido no mapa de vetorização manual em razão da escala de análise. Neste, percebe-se que há o predomínio de áreas destinadas às lavouras, representando 41,51% da área total.

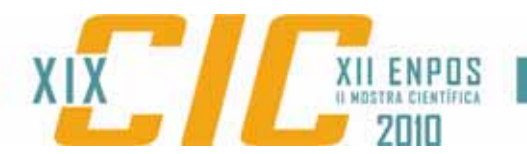

Os dados quantitativos referentes à cobertura vegetal e usos da terra na microbacia, a partir das três técnicas propostas, podem ser visualizados na figura 01, assim como, os mapas.

FIGURA 01 – Mapas de cobertura vegetal e usos na terra na microbacia do Arroio João Padre, a partir das três técnicas de classificação, e suas respectivas quantificações.

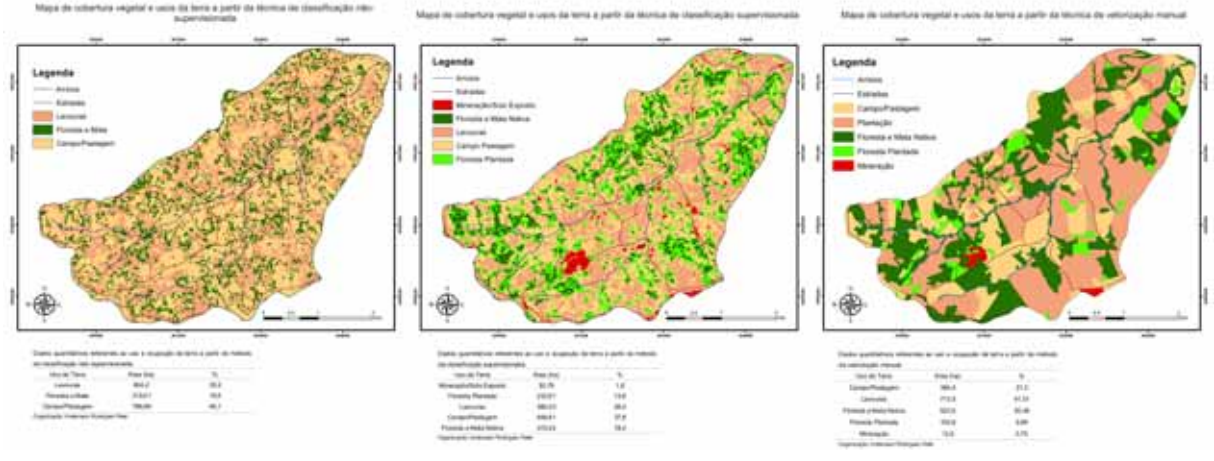

Organização: Andersson Rodrigues Peter Projeção: Universal Transversa de Mercator Datum: South American 69

Com o auxílio das técnicas de fotointerpretação (FLORENZANO, 2002) & (FITZ, 2008), percebe-se que as propriedades estão divididas em formas geométricas definidas paralelamente e, em alguns casos de forma indefinida, assim como, em pequenos lotes, característico das áreas ocupadas pelo processo de colonização e, mais recentemente, pela reforma agrária.

Constata-se também que, as áreas destinadas ao cultivo e aos campos e pastagens superaram, em termos de hectares, as áreas de reflorestamento e mata nativa nos três mapas. Essa falta de cobertura vegetal em alguns pontos da microbacia contribui para o aumento dos processos erosivos, em razão do impacto direto da água da chuva no solo (Guerra, 2007).

#### **4 CONCLUSÕES**

A partir das técnicas de classificação foi possível mapear a cobertura vegetal e os usos da terra na microbacia, contribuindo para a compreensão das relações que são desenvolvidas nesse espaço, de forma rápida e com baixo custo, através da utilização de ferramentas computacionais.

O resultado adquirido pelo método de classificação não-supervisionada ficou a baixo do esperado, principalmente por não atender ao número de classes proposto pelo operador.

Constatou-se também que, os resultados apresentados pela classificação supervisionada se mostraram satisfatórios, inclusive os valores de áreas computados se assemelharam com os dados quantitativos do mapa de vetorização manual. Isso pode ser observado quando agrupamos na mesma classe mata nativa e floresta plantada, assim como, lavouras e campos e pastagens, pois essas apresentam valores de reflectância semelhantes, em razão das suas propriedades físico-químicas. Logo, têm-se 32% da área destinada à mata nativa e floresta

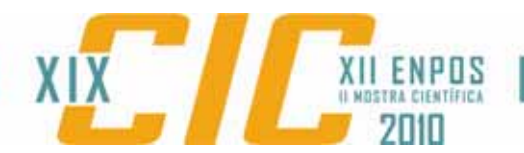

plantada no mapa de classificação supervisionada, enquanto que no mapa de vetorização manual este agrupamento apresenta 36,44%. Da mesma forma, lavouras e pastagens que no primeiro caso apresentou 66,2% e no segundo 62,81%.

Salienta-se ainda que, o mapa de vetorização manual requer maior carga horária para sua elaboração, pois se faz necessária a análise minuciosa das imagens de satélite. Isso deve ser levado em consideração na escolha da técnica a ser aplicada, principalmente quando se deseja trabalhar com áreas maiores. Além disso, algumas feições na paisagem são de difícil interpretação face a baixa resolução espacial das imagens, por isso, a importância de serem realizadas saídas de campo, cuja finalidade é o conhecimento da área para os devidas ajustes no mapa.

## **5 REFERÊNCIAS**

DIGITAL GLOBE, imagem Google Earth. **Google earth pro gold edition**. Acesso em 02 de julho de 2010.

FITZ, Paulo Roberto. **Geoprocessamento sem complicação**. São Paulo: Oficina de Textos, 2008.

FLORENZANO, Teresa Gallotti. **Imagens de satélite para estudos ambientais**. São Paulo: Oficina de Textos, 2002.

GUERRA, Antônio J. T; CUNHA, Sandra B (Orgs.). **Geomorfologia – "uma atualização de bases e conceitos"**. Rio de Janeiro: Bertrand Brasil, 2007.

INPE. **Introdução ao spring: apostila teórica**. São José dos Campos, SP, 2004.

INSTITUTO DE PESQUISAS ESPACIAIS. **Catálogo de imagens**. Disponível em: <http://www.dgi.inpe.br/CDSR/>. Acesso em: julho de 2010.

INSTITUTO BRASILEIRO DE GEOGRAFIA E ESTATÍSTICA (IBGE). **Manual técnico de uso da terra**. Manual nº 7, 2º, Ed. Rio de Janeiro, 2006.

INSTITUTO BRASILEIRO DE GEOGRAFIA E ESTATÍSTICA (IBGE). **Mapas**. Disponível em: <http://mapas.ibge.gov.br/cim/viewer>. Acesso em: agosto de 2010.

MIRANDA, José Iguelmar. **Fundamentos de sistemas de informações geográficas**. Brasília, DF: Embrapa Informação Tecnológica, 2005.

PREFEITURA DE PELOTAS. Disponível em: <http://www.pelotas.rs.gov.br/home/default.php>. Acesso em: julho de 2010.

SILVA, Ademiro de Barros. **Sistemas de informações geo-referenciadas: conceitos e fundamentos**. Campinas, São Paulo: Editora da Unicamp, 2003.

VENTURI, Luis Antonio Bittar. (org). **Praticando geografia: técnicas de campo e laboratório**. São Paulo: Oficina de Textos, 2002.